### *DRAGON/ips***: Um Novo Software em Portugues para o ensino de Sensoriamento Remoto ˆ**

Luciana de Resende  $Alt<sup>1</sup>$ Philippe Maillard<sup>1</sup> Thiago Alencar-Silva<sup>1</sup> Aliane Motta Baeta<sup>2</sup> Maisa de Almeida Cota<sup>1</sup> Marcos Elias Sala<sup>1</sup> Paula Viana de Carvalho<sup>2</sup>

<sup>1</sup>Universidade Federal de Minas Gerais - UFMG,

Av. Antônio Carlos, 6627, Belo Horizonte - MG 31270-901

<sup>2</sup>Instituto de Geociências Aplicadas - IGA, Rua Itambé, 49, Belo Horizonte - MG 30150-150 luciana.alt@gmail.com, philippe@cart.igc.ufmg.br

Abstract. To assess the needs for available didactic Image Processing softwares in Portuguese language, an UFMG team in partnership with Goldin-Rudahl Systems Inc., has translated the software DRAGON/ips to the Portuguese language. The DRAGON/ips software is an education-oriented software, whose main functions are summarily described, as well as the translation process, and at last, a comparative study between DRAGON and some of the main educational image processing programs available today.

**Palavras-chaves:** image processing software, educational software, multi-language, translation, software de processamento digital de imagem, software educacional, multi-idioma, tradução.

### 1. Introdução

As últimas duas décadas têm sido especialmente prolíferas para o sensoriamento remoto (SR), não só pelo aumento e diversificação das plataformas e sensores mas também nas suas aplicações e na ampliação da comunidade de usuários (Bonn e Rochon (eds.), 1996). É principalmente através dos cursos universitários de extensão, especialização e de pós-graduação que essa proliferação pode ser observada. Na Universidade Federal de Minas Gerais (UFMG), disciplinas de SR têm atraído, além dos tradicionais profissionais das ciências exatas e da terra, biólogos, veterinários, arquitetos, engenheiros e outros. Essa diversificação de público representa um desafio importante para os docentes de disciplinas de SR que, no quadro de disciplinas de pós-graduação, não podem contar com a experiência prévia em cartografia e em foto-interpretação dos alunos. Para atender esse novo público, as disciplinas de SR devem ser preparadas como isoladas ("stand-alone") sem cair na superficialidade.

Uma das dificuldades para os alunos consiste em estabelecer a ligação entre teoria e prática e, para isso, softwares didáticos são instrumentos imprescindíveis. Como fixar a teoria por trás de um índice de vegetação a não ser pela demonstração do seu efeito em uma imagem digital? Como explicar o efeito do espalhamento atmosférico senão por histogramas de várias bandas espectrais do visível e infravermelho? Porém as opções de softwares didáticos de processamento

digital para imagens de SR são bastante limitadas. Se considerarmos apenas softwares em português, as opções se restringem ao programa SPRING desenvolvido pelo INPE. Este, além de representar uma ferramenta completa de processamento digital de imagens de SR, é também um Sistema de Informação Geográfico (SIG) completo, e oferece a grande vantagem de ser gratuito. Sem dúvida, o SPRING tem promulgado a divulgação do SR e dos SIG na maioria das instituições de ensino superior que ministram essa disciplina no país. Porém, justamente por ser uma ferramenta tão completa e não somente dedicada ao SR, o SPRING não proporciona a facilidade de um software específico para o ensino das técnicas de processamento digital de imagem em SR como, por exemplo, o MultiSpec (http://dynamo.ecn.purdue.edu/biehl/MultiSpec/) que atende tão bem o processo de classificação de imagem. Porém, esse último é basicamente limitado a esta função e é apenas em inglês.

O DRAGON/ips $\Re$  ( $\Im$  1988-2006 Goldin-Rudahl Systems, http://www.goldin-rudahl.com) foi desenvolvido com o objetivo de ser um software didatico de SR com enfoque para o mer- ´ cado de línguas não-inglesas. Neste intuito, a Goldin-Rudahl Systems criou um mecanismo de tradução de fácil implementação que permitiu a divulgação do DRAGON/ips em mais de uma dúzia de idiomas. A língua portuguesa foi recentemente incluída entre os idiomas atuais do DRAGON/ips através de um convênio entre a Goldin-Rudahl Systems e um professor do Departamento de Cartografia da UFMG que criou uma disciplina de Pós-Graduação no curso de Geografia com uma pequena turma de seis alunos para efetuar o trabalho de tradução e de avaliação do software.

## 2. Objetivos e Organização do Artigo

O objetivo do presente artigo consiste em apresentar o software DRAGON/ips em portuguesˆ para a comunidade de SR, especialmente para os profissionais do ensino superior interessados em ferramentas de processamento de imagem dedicadas ao SR (seção 3). A experiência de tradução do software como disciplina de Pós-graduação é também apresentada na seção 4 como atividade didática produtiva e formadora do espírito de equipe. Adicionalmente, uma comparação do DRAGON/ips com outros softwares didáticos de SR foi efetuada pelo grupo e os resultados compõem a seção 5. Uma discussão geral conclui o artigo.

# **3.** Descrição do DRAGON/ips

O DRAGON/ips é um software de processamento de imagens de SR para diversas aplicações como mapeamento de uso do solo, traçado hidrológico, avaliação ambiental, monitoramento agrícola, dentre outras, sendo capaz de processar imagens de 8 bits e exibir 16 milhões de cores (Goldin-Rudahl Systems, 2006). A facilidade de uso, a versatilidade e o baixo custo fazem com que o DRAGON/ips seja ideal para atividades didaticas. ´

## *3.1. Historico e p ´ ublico alvo ´*

O DRAGON/ips foi criado em 1987 pela Goldin-Rudahl, Inc, e desde então sofreu várias alterações para ampliar a capacidade de processamento de imagens e adaptar-se às diferentes plataformas operacionais. A Edição Acadêmica do DRAGON/ips foi projetada para o ensino em universidades, possuindo uma interface intuitiva e gráfica com o usuário por meio de multi-janelas. Este software utiliza uma arquitetura cliente-servidor baseada em plataformas independentes tipo Java, XML e HTML. A Versão 5.8 é adaptada para Microsoft Windows XP,

2000, e NT e a versão 4.1 para MS-DOS é apropriada para sistemas com restrições de uso de memória. Está sendo desenvolvida uma versão acadêmica compatível com Linux/Unix/OSX. A Edição Profissional (em desenvolvimento) do DRAGON/ips oferece ainda mais recursos de processamento de imagens e de troca de dados com outros softwares, sendo projetada para uso em aplicações mais avançadas.

# *3.2. Func¸oes do Menu Principal ˜*

O DRAGON/ips é baseado em um sistema de menus desdobráveis ("pull-down") organizados por tipos de funções. Os parágrafos seguintes descrevem de maneira sumária cada um destes menus e suas funções principais.

- O menu **Arquivo** contém as seguintes operações úteis envolvendo arquivos de imagem ou outros tipos de arquivo: salvar a imagem atual; criar recorte de imagem; funções de *script*; determinação das preferências do usuário.
- O menu Exibir permite a visualização de dados de satélites, fotografia aérea em cores, pseudo-cores, ou em n´ıveis de cinza. Neste Menu as imagens podem ser sobrepostas, comparadas por meio de múltiplas janelas, aumentadas para visualização de maiores detalhes e acrescentadas de título, comentários e legenda. A maioria das operações de exibição do DRAGON/ips permite vários tipos de ajuste de histograma. A sobreposição de imagens é útil na interpretação de imagens classificadas, onde é possível a visualização de pixels não classificados (que possuem um valor igual a zero e aparecem "transparentes"). Esta função de sobreposição também pode ser aplicada para exibição de um arquivo de camada sobre uma imagem de fundo, sendo útil no processo de correção geométrica.
- No menu **Realce** é possível transformar e combinar imagens coloridas ou em tons de cinza, enfatizando determinadas caracter´ısticas visuais de acordo com as necessidades do usuário. Este Menu inclui dois tipos gerais de operações de realce: as que alteram a imagem para produzir uma nova imagem e as que combinam informação de várias imagens em um único resultado. Neste Menu é possível: aplicar ajuste de contraste linear ou nãolinear; computar combinações aritméticas como soma, diferença, e intersecção entre as bandas da imagem; calcular a razão entre as bandas da imagem; aplicar diferentes tipos de filtragem; calcular o índice de vegetação; aplicar máscara para restringir o processo a áreas de estudo específicas ou regiões de interesse; aplicar o relaxamento ("relaxation").
- O menu Classificação inclui operações para a classificação supervisionada<sup>1</sup> e não supervisionada<sup>2</sup> da imagem. O DRAGON/ips possui três métodos para classificação supervisionada utilizando assinaturas de treinamento: paralelepípedo, distância mínima e máxima verossimilhança. A classificação não supervisionada é realizada por agrupamento ("clustering"), incluindo dois tipos de operação: densidade de fatiamento e

 $<sup>1</sup>A$  classificação supervisionada utiliza áreas de treinamento e de testes, informando ao sistema que certa quan-</sup> tidade de pixels pertence a uma determinada classe. Atraves de um algoritmo o sistema extrapola estes valores ´ para o restante dos pixels da imagem, criando as classes (Jensen, 2005). A veracidade das classes e analisada ´ estatisticamente através dos pixels informados como de teste.

<sup>&</sup>lt;sup>2</sup>A classificação não-supervisionada funciona procurando certa quantidade de classes, predefinida pelo usuário, que possuem pixels com números digitais semelhantes no espaço espectral. Após a classificação da imagem, o usuário define uma etiqueta para cada uma das classes baseado no seu conhecimento da área ou das características espectrais dos objetos (Duda *et al.*, 2001)

avaliação agroclimática<sup>3</sup>. Neste Menu é possível recodificar ou mesclar as classes de uma imagem classificada, entre outras opções. Os erros podem ser analisados de duas maneiras distintas, produzindo assim uma matriz de confusão. A maioria das operações de classificação pode ser restrita a uma determinada área usando máscaras, permitindo a aplicação de diferentes algoritmos de classificação em uma mesma imagem. Para o DRA-GON/ips a primeira etapa da classificação supervisionada consiste na determinação pelo usuário de áreas de treinamento, através da utilização de um arquivo vetorial preexistente ou de forma automática. A delimitação de polígonos para aquisição de amostras de pixels e associação com determinada classe é o método de treinamento mais utilizado, sendo baseado no conhecimento prévio da região, de mapas temáticos ou de pontos de controle de campo. O software possibilita o armazenamento dos vetores determinados pelo usuário, disponibilizando-os para classificação de novas imagens utilizando as mesmas amostras. Após a determinação das amostras de todas as classes, o software determina a classe dos outros pixels da imagem, podendo ser usados três métodos de classificação supervisionada: o paralelepípedo, a mínima distância euclidiana das médias e a máxima verossimilhança. O resultado da classificação se apresenta de duas formas diferentes: uma janela de visualização com a imagem classificada e outra que contém informações sobre a quantidade de pixels pertencentes a cada classe com a porcentagem da área total.

- No menu **Geometria** as operações são realizadas nos seguintes aplicativos: Pontos de controle, Calcular, Georreferenciamento, Vetor, Mensuração e Recorte. Os primeiros três aplicativos podem ser agrupados na categoria de transformações geométricas da imagem e os últimos na categoria de operações vetoriais. As transformações geométricas são realizadas a partir de pontos de controle de campo, de outra imagem ou de um mapa base. Podem ser utilizados até 30 pontos de controle para o modelo matemático de transformação afim utilizado pelo módulo Calcular. O limiar da precisão é definido pelo Erro Médio Quadrático (RMSE) e a Discrepância Média, equivale a 0,500 (limiar vastamente utilizado por outros programas), podendo ser ampliado ou reduzido pelo usuario. ´ O módulo Calcular exibe uma tabela de resumo do desempenho da correção geométrica e formata um relatório como arquivo de saída. Para o módulo Georreferenciamento, o método padrão é o Vizinho Mais Próximo, mas a Interpolação Bilinear pode ser utilizada alternativamente. Os aplicativos de operações vetoriais utilizam a imagem visualizada na tela como pano de fundo. Para se construir o arquivo vetorial, o DRAGON/ips permite a separação dos níveis de informações (camadas), a construção de linhas, polígonos e máscaras. Para a digitalização, basta escolher as estruturas de ponto, linha e polígono. Essas operações são facilitadas por atalhos de teclado, tais como F6 para finalizar a digitalização ou F7 para o fechamento de polígono. Neste Menu é possível medir a extensão de feições (rios, estradas e outras feições lineares), calcular área, medir a variação radiometrica dos pixels de transectos e exibir o histograma do valor relativo dos pixels ´ contidos em um polígono.
- A maioria das operações do menu de Utilitários exibe informações sobre os conteúdos e a história dos arquivos de imagem de forma gráfica ou em tabela. As operações disponíveis neste Menu são: informações estatísticas e históricas da imagem; listagem ou edição de informações do cabeçalho da imagem; exibição das coordenadas de qualquer pixel

 $3$ Operação que consiste em recodificar e comprimir três canais de cobertura global do NOAA no formato ACCS (Ambroziak Color Coordinate System).

selecionado na imagem; exibição do histograma e do diagrama de dispersão de duas bandas; criação e armazenamento de uma nova palheta de cor.

• O menu **Ajuda** permite o acesso ao Manual do Usuário (aplicativo html), que contém informações didáticas detalhadas sobre os comandos e funções do programa. Este extenso manual além de possibilitar a compreensão do programa apresenta informações teóricas sobre diversos procedimentos de SR, reforçando o uso do DRAGON/ips como ferramenta de ensino.

## **4.** Tradução do DRAGON/ips para o Português

O trabalho de tradução do DRAGON/ips consistiu em reescrever mais de 1600 linhas de texto, correspondendo às diversas mensagens de instrução, especificação, ajuda e erro que o software normalmente exibe durante sua operação. O DRAGON/ips dispõe de um campo na parte inferior da sua janela principal onde estas mensagens são exibidas (**Figura 1**). Em um primeiro momento, os sete participantes (seis alunos e o professor) traduziram duzentas linhas de texto cada e se reuniram para discutir os problemas encontrados e tentar uma primeira uniformização do trabalho. Esse esforço se repetiu repassando algumas centenas de linhas em grupo para chegar a um entendimento geral sobre as expressões e estruturas de frases adotadas. Finalmente cada membro revisou mais duzentas linhas, evitando que algum conjunto se repetisse para o mesmo tradutor.

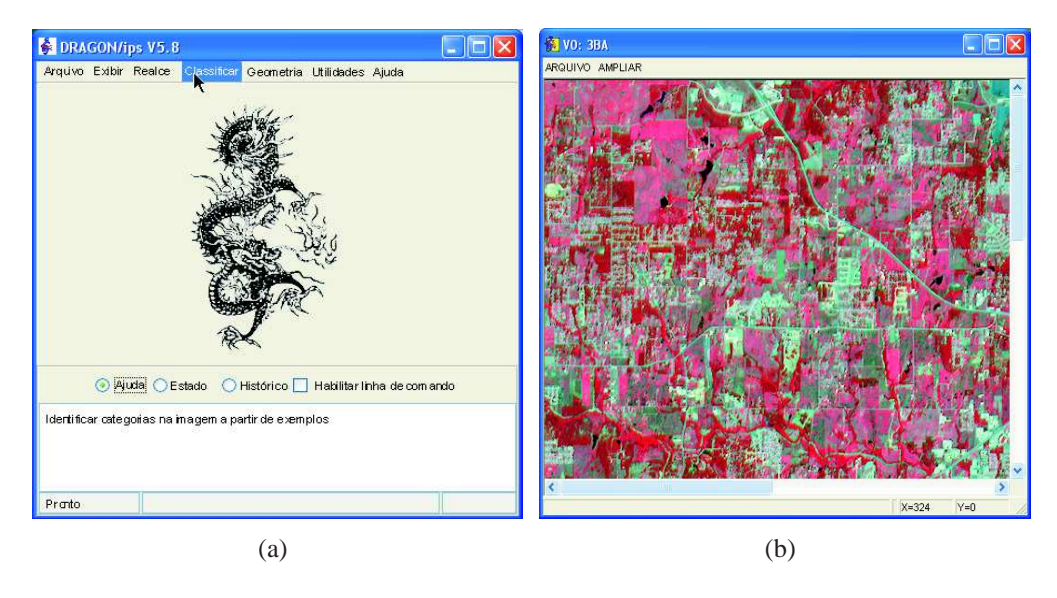

**Figura 1.** Interface do DRAGON/ips mostrando (a) a Janela principal com o campo de mensagens (parte inferior) e (b) a janela de exibição de imagens.

As dificuldades encontradas nesse trabalho podem ser classificadas em dois tipos: 1) adotar ou não palavras e expressões que são usadas pela comunidade de SR mas não são formalmente reconhecidas pela l´ıngua portuguesa (*e.g.* "pixel", "georreferenciamento", "kernel") e 2) manter ou não as formas expeditas do inglês que se manifestam pela forma imperativa (e.g. "cancel", "press OK") ou de frases sem verbo (*e.g.* "Invalid scaling option"). De modo geral, uma forma gramatical mais correta foi adotada resultando em mensagens, muitas vezes, mais extensas. Livros especializados (especialmente a versão em português do livro de Gonzalez e Woods

(2000)) e outros softwares (*e.g.* MSWindows) foram tambem consultados de maneira a adotar ´ expressões e estruturas de frases que já são aceitas na comunidade.

#### **5. Estudo Comparativo**

A fim de apresentar as capacidades do DRAGON de forma objetiva, foi construído um quadro comparativo (**Tabela** 1) descrevendo as vantagens e desvantagens de algumas das principais funções dos softwares DRAGON/IPS, Idrisi, MultiSpec e SPRING usando critérios objetivos para evitar a tendenciosidade. Diante da impossibilidade de abranger todos os aspectos, apenas as funções "Classificação" e "Correção Geométrica" foram avaliadas por serem operações mais minuciosas. Foram escolhidas também como critérios de avaliação as características "Interface", "Enfoque" e as capacidades de "Importação/Exportação". Esta avaliação foi realizada em seminários, dos quais participaram todos os membros do grupo com tarefas específicas a executar em todos os softwares.

O DRAGON/ips é um software didático exclusivamente dedicado ao SR, tendo enfoque no processamento digital de imagens e sendo capaz de realizar algumas operações com vetores. Por ser voltado para o ensino, o software oferece menos opções de processamento que os de uso profissional. No entanto possui uma interface mais simples com multi-janelas, fornecendo mensagens de ajuda relacionadas às tarefas que estão sendo executadas, contendo inclusive explicações teóricas sobre SR. O software obriga a utilização de algumas janelas inativas, ocupando a barra inferior do Windows. O DRAGON/IPS possui os algoritmos mais comuns para executar a classificação de uma imagem, que são relativamente poucos se comparados aos outros softwares comerciais. No processo de correção geométrica são realizados os métodos de reamostragem do vizinho mais próximo ou bilinear, e oferece apenas o método polinomial de primeiro grau. O DRAGON/IPS importa e exporta o formato matricial tiff/geotiff, mas obriga o usuario a trabalhar com seus formatos. Assim, o DRAGON/IPS realiza de forma compacta e ´ objetiva as principais operações necessárias para o ensino de SR.

O Idrisi (http://www.clarklabs.org) e um software que integra funcionalidades direcionadas ´ às aplicações em SIG e ao processamento de imagens, executando também a modelagem digital de terrenos - MDT. Seu pacote de ferramentas e funções é fornecido de forma padrão, sem a necessidade de adquirir módulos adicionais. No entanto sua utilização é bastante complexa por procurar atender diversas aplicações. O Idrisi possui uma interface tipo janela única com clientes, mas esta é rudimentar usando abreviações sem explicação em várias de suas funções, como por exemplo, MAXLIKE para a máxima verossimilhança e ERRMAT para a matriz de confusão. Dentre os softwares analisados neste artigo, o Idrisi é o que possui maior quantidade de algoritmos de classificação. Assim como no DRAGON/IPS, o processo de correção geométrica do Idrisi realiza os métodos de reamostragem do vizinho mais próximo ou bilinear e oferece somente o metodo polinomial. Por ser um SIG, assim como o SPRING, o programa de- ´ manda alguns procedimentos prévios antes de iniciar os processos de classificação e de correção geometrica da imagem, dificultando seu uso para iniciantes. O Idrisi importa e exporta diversos ´ formatos matriciais e vetoriais, mas obriga o usuario a trabalhar com seus formatos, podendo ´ ocorrer falhas eventuais no processo de importação/exportação.

O MultiSpec (http://dynamo.ecn.purdue.edu/ biehl/MultiSpec/) é um software de domínio publico desenvolvido pela Universidade de Purdue sob contrato da NASA. Possui enfoque na ´ classificação de imagem multiespectral como Landsat ou hiperespectral como as AVIRIS, MO-DIS, e outras (Biehl e Landgrebe, 2002). Devido ao enfoque restrito, o software necessita, muitas vezes, de outros aplicativos complementares para realização de tarefas como correção

geométrica, radiométrica e filtros. O processo de classificação é realizado de forma simples e didática no MultiSpec, que possui uma ampla gama de algoritmos de classificação, no entanto alguns parâmetros da imagem como números de linhas, pixels e bandas devem ser previamente conhecidos pelo usuário. O software permite o registro simples da imagem, mas não permite a correção geométrica. O MultiSpec importa vários formatos matriciais e o formato vetorial *shapefile* (.shp) e exporta no formato matricial tiff/geotiff, e nos formatos genéricos que usa.

O SPRING (Sistema para Processamento de Informações Georreferenciadas), desenvolvido pelo INPE (Instituto Nacional de Pesquisas Espaciais, http://www.dpi.inpe.br/spring/portugues/ material.html) é um software de domínio público em português (assim como espanhol e inglês) que opera como um banco de dados geografico sem fronteiras, suportando grande volume de da- ´ dos. Ele mantém a identidade dos objetos geográficos ao longo de todo banco, administra tanto dados vetoriais quanto matriciais e realiza a integração de dados de SR em um SIG. O SPRING possui uma interface tipo janela unica com clientes bastante complexa para a aprendizagem de ´ iniciantes. Apresenta também vários algoritmos de classificação, além da possibilidade de classificar imagens já segmentadas. Para correção geométrica o software permite os processos de reamostragem do vizinho mais próximo e bilinear. Por ser um SIG completo, o SPRING necessita da definição de diversos parâmetros antes de iniciar o processamento da imagem, tanto para a classificação quanto para a correção geométrica, fazendo com que essas tarefas sejam complexas para atividades didaticas. O SPRING importa diversos formatos matriciais e alguns ´ vetoriais (.shp e .dxf), e exporta tiff/geotiff, jpeg, .shp e .dxf, podendo ocorrer falhas eventuais nestes processos.

## **6. Conclusao˜**

O DRAGON/ips é um software didático exclusivamente dedicado ao sensoriamento remoto, e pode ser uma importante ferramenta de ensino, permitindo aos alunos a realização de uma ligação entre a teoria e a prática do SR, através de uma interface didática e intuitiva. O DRA-GON/IPS possibilita a execução dos processos de classificação, correção geométrica e realce de imagens, oferecendo tópicos de ajuda em todos os passos necessários para realização destes processos, contendo inclusive explicações conceituais sobre o sensoriamento remoto. Assim, o software realiza as principais operações necessárias para o ensino de SR de forma compacta, didática e objetiva. O DRAGON/IPS foi traduzido para o português, por meio de um convênio firmado entre a Goldin-Rudahl System Inc. e a UFMG.

#### $Referências$

- Biehl, L. e D. Landgrebe (2002). Multispec a tool for multispectral hyperspectral image data analysis. *Computers and Geosciences 28*(10), 1153–1159.
- Bonn, F. e G. Rochon (eds.) (1996). *Precis de T ´ el´ ed´ etection: Applications Th ´ ematiques ´* , Volume 2. Presses de l'Université du Québec. 633 p.
- Duda, R., P. Hart, e D. Stork (2001). *Pattern Classification* (2nd ed.). John Wiley & Sons, Inc. 654 p.
- Goldin-Rudahl Systems (2006). *Dragon User Manual*. Goldin-Rudahl Systems, Inc. 114 p.
- Gonzalez, R. C. e R. E. Woods (2000). *Processamento de Imagens Digitais*. (Traduzido do Inglês, Título original: Digital Image Processing): Editora Edgard Blücher. 509 p.

Jensen, J. R. (2005). *Introductory Digital Image Processing* (3rd ed.). Pearson Prentice Hall, New Jersey. 526 p.

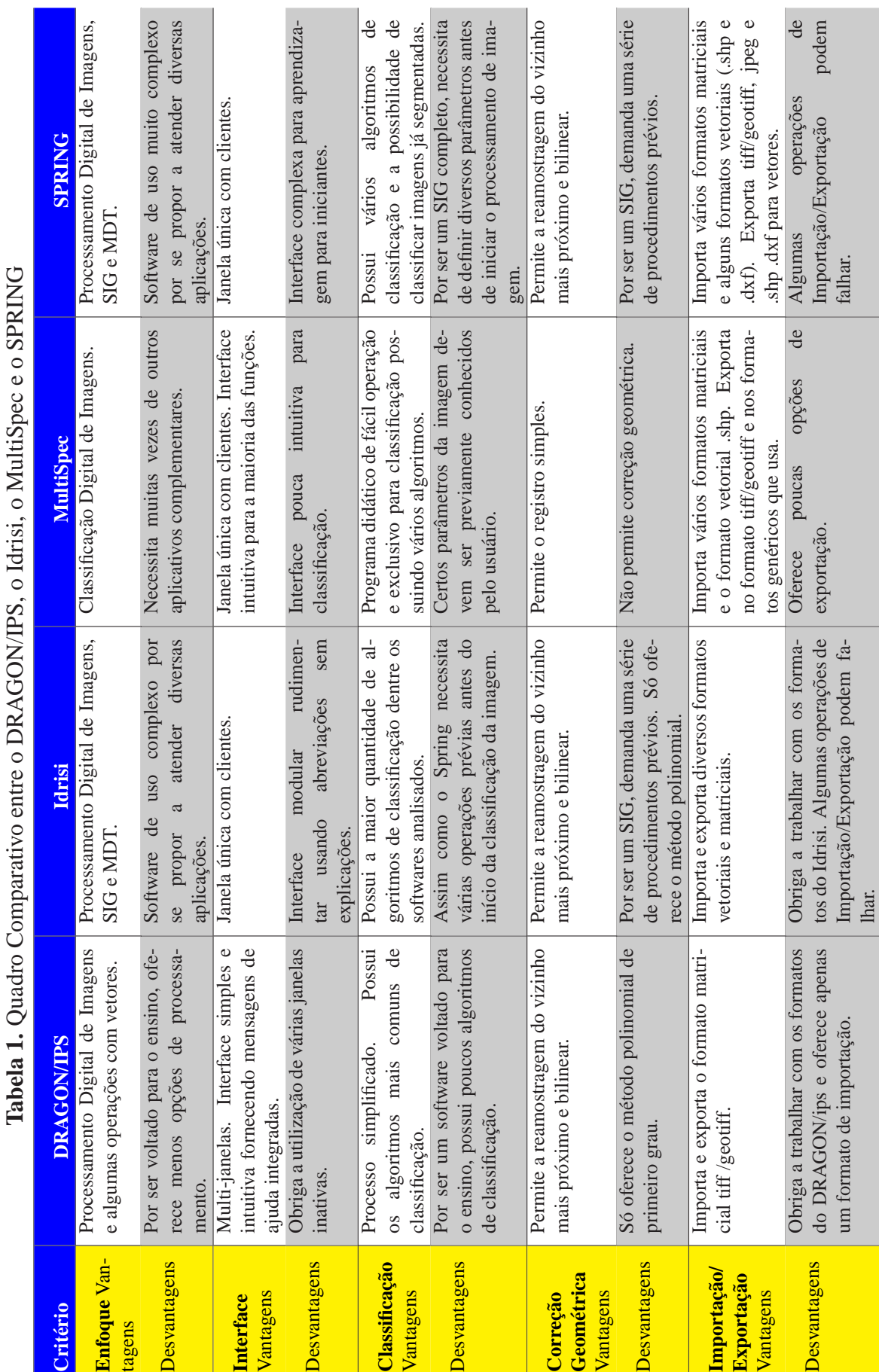

**CPPINIC**  $14.84$ ¥  $\zeta$ CONTAIN  $\overline{C}$  $\vec{\zeta}$ Ć Ñ j.